# by Radius Networks **RadBeacon USB**

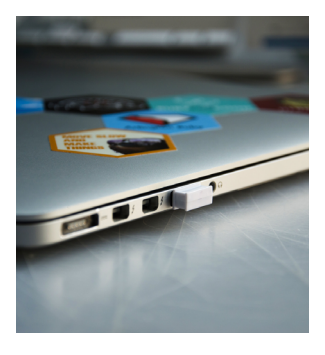

Works with Apple iBeacon

*RadBeacon is an iBeacon™ Licensed Product that has been designed and certified by Radius Networks to meet Apple performance standards.*

RadBeacon USB is a fully standalone proximity beacon using iBeacon™, AltBeacon™, and Eddystone™ technology implemented in a tiny USB package that can be powered by any available USB power source.

The RadBeacon USB proximity beacon is easy to deploy, easy to maintain, reliable and long-lasting. It's the perfect beacon for developers or any powered location.

Below you'll find more information about your RadBeacon, including how to configure your beacon using the RadBeacon Configuration App, available on the iTunes App Store.

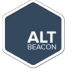

*RadBeacon has been designed and certified to conform to the AltBeacon proximity standard and is compatible with AltBeacon-enabled applications*

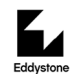

*RadBeacon has been designed and certified by to conform to the Eddystone Open-beacon standard and is compatible with Eddystone-enabled applications*

### Settings

**Configurable Advertisements:** iBeacon | AltBeacon | Eddystone UID | Eddystone URL

**Configurable Advertisement Rate:** 1Hz - 20Hz **Configurable Transmit Power:**

+0dBm to -20dBm

### Bluetooth Radios

**Version:** 4.0 (Bluetooth Smart) **Frequency:** 2.402GHz to 2480GHz **Transmit Power:** +0dBm to -20dBm **Typical Line-of-Sight Range:** 5m to 30m **Antenna:** Integrated PCB

### **Hardware**

**Form Factor:** USB Dongle **Electrical Interface:** USB **Temperature Range:**  $-40^\circ$  C to  $+85^\circ$ C

#### Certifications

**Bluetooth** Bluetooth controller subsystem **FCC** FCC part 15 modular qualification **CE** EN300328, EN301489 **IC** Industry Canada Modular Qualification **South Korea**

KCC Certification

**Japan** MIC Japan Certification

#### © 2015 Radius Networks, inc.

# by Radius Networks **RadBeacon USB**

## RadBeacon Configuration App

With the RadBeacon app you can scan for nearby configurable RadBeacon proximity beacons, display their operating settings and make modifications to those settings. Configuration of beacons requires a eight (8) digit PIN. The factory default PIN is '0000-0000.' It is highly recommended that you make a priority changing the PIN for your RadBeacon device.

Beacons are only configurable for a period of 30 minutes after they are initially powered. After this 30 minutes period elapses, the beacon will no longer be connectable from other Bluetooth 4.0 devices. This feature is a security precaution to limit the possibility of third party manipulation of your beacons once they have been installed and configured.

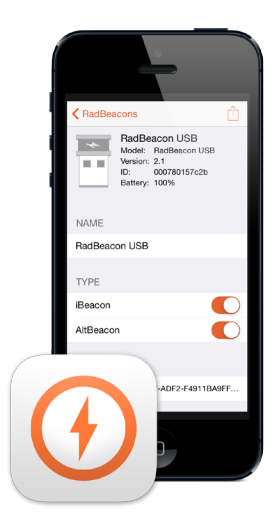

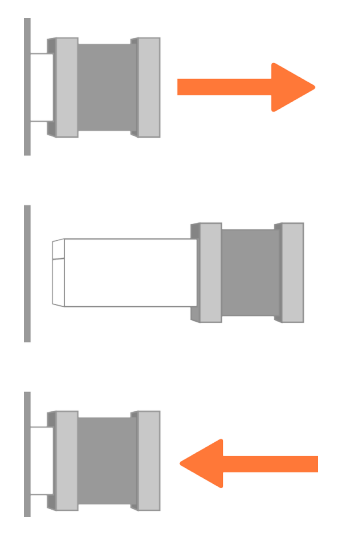

## RadBeacon Configuration Window

If you are unable to discover your RadBeacon USB using the RadBeacon Config App, configurable mode can be re-initiated for RadBeacon USB beacons by removing and restoring power to the device. This will restart the 30 minute configuration window and your beacon should show up in subsequent scans.

## Questions?

Visit support.radiusnetworks.com for more information on RadBeacon and other Radius Products.